# Old Company Name in Catalogs and Other Documents

On April 1<sup>st</sup>, 2010, NEC Electronics Corporation merged with Renesas Technology Corporation, and Renesas Electronics Corporation took over all the business of both companies. Therefore, although the old company name remains in this document, it is a valid Renesas Electronics document. We appreciate your understanding.

Renesas Electronics website: http://www.renesas.com

April 1st, 2010 Renesas Electronics Corporation

Issued by: Renesas Electronics Corporation (http://www.renesas.com)

Send any inquiries to http://www.renesas.com/inquiry.

# **Notice**

- 1. All information included in this document is current as of the date this document is issued. Such information, however, is subject to change without any prior notice. Before purchasing or using any Renesas Electronics products listed herein, please confirm the latest product information with a Renesas Electronics sales office. Also, please pay regular and careful attention to additional and different information to be disclosed by Renesas Electronics such as that disclosed through our website.
- 2. Renesas Electronics does not assume any liability for infringement of patents, copyrights, or other intellectual property rights of third parties by or arising from the use of Renesas Electronics products or technical information described in this document. No license, express, implied or otherwise, is granted hereby under any patents, copyrights or other intellectual property rights of Renesas Electronics or others.
- 3. You should not alter, modify, copy, or otherwise misappropriate any Renesas Electronics product, whether in whole or in part.
- 4. Descriptions of circuits, software and other related information in this document are provided only to illustrate the operation of semiconductor products and application examples. You are fully responsible for the incorporation of these circuits, software, and information in the design of your equipment. Renesas Electronics assumes no responsibility for any losses incurred by you or third parties arising from the use of these circuits, software, or information.
- 5. When exporting the products or technology described in this document, you should comply with the applicable export control laws and regulations and follow the procedures required by such laws and regulations. You should not use Renesas Electronics products or the technology described in this document for any purpose relating to military applications or use by the military, including but not limited to the development of weapons of mass destruction. Renesas Electronics products and technology may not be used for or incorporated into any products or systems whose manufacture, use, or sale is prohibited under any applicable domestic or foreign laws or regulations.
- 6. Renesas Electronics has used reasonable care in preparing the information included in this document, but Renesas Electronics does not warrant that such information is error free. Renesas Electronics assumes no liability whatsoever for any damages incurred by you resulting from errors in or omissions from the information included herein.
- 7. Renesas Electronics products are classified according to the following three quality grades: "Standard", "High Quality", and "Specific". The recommended applications for each Renesas Electronics product depends on the product's quality grade, as indicated below. You must check the quality grade of each Renesas Electronics product before using it in a particular application. You may not use any Renesas Electronics product for any application categorized as "Specific" without the prior written consent of Renesas Electronics. Further, you may not use any Renesas Electronics product for any application for which it is not intended without the prior written consent of Renesas Electronics. Renesas Electronics shall not be in any way liable for any damages or losses incurred by you or third parties arising from the use of any Renesas Electronics product for an application categorized as "Specific" or for which the product is not intended where you have failed to obtain the prior written consent of Renesas Electronics. The quality grade of each Renesas Electronics product is "Standard" unless otherwise expressly specified in a Renesas Electronics data sheets or data books, etc.
	- "Standard": Computers; office equipment; communications equipment; test and measurement equipment; audio and visual equipment; home electronic appliances; machine tools; personal electronic equipment; and industrial robots.
	- "High Quality": Transportation equipment (automobiles, trains, ships, etc.); traffic control systems; anti-disaster systems; anticrime systems; safety equipment; and medical equipment not specifically designed for life support.
	- "Specific": Aircraft; aerospace equipment; submersible repeaters; nuclear reactor control systems; medical equipment or systems for life support (e.g. artificial life support devices or systems), surgical implantations, or healthcare intervention (e.g. excision, etc.), and any other applications or purposes that pose a direct threat to human life.
- 8. You should use the Renesas Electronics products described in this document within the range specified by Renesas Electronics, especially with respect to the maximum rating, operating supply voltage range, movement power voltage range, heat radiation characteristics, installation and other product characteristics. Renesas Electronics shall have no liability for malfunctions or damages arising out of the use of Renesas Electronics products beyond such specified ranges.
- 9. Although Renesas Electronics endeavors to improve the quality and reliability of its products, semiconductor products have specific characteristics such as the occurrence of failure at a certain rate and malfunctions under certain use conditions. Further, Renesas Electronics products are not subject to radiation resistance design. Please be sure to implement safety measures to guard them against the possibility of physical injury, and injury or damage caused by fire in the event of the failure of a Renesas Electronics product, such as safety design for hardware and software including but not limited to redundancy, fire control and malfunction prevention, appropriate treatment for aging degradation or any other appropriate measures. Because the evaluation of microcomputer software alone is very difficult, please evaluate the safety of the final products or system manufactured by you.
- 10. Please contact a Renesas Electronics sales office for details as to environmental matters such as the environmental compatibility of each Renesas Electronics product. Please use Renesas Electronics products in compliance with all applicable laws and regulations that regulate the inclusion or use of controlled substances, including without limitation, the EU RoHS Directive. Renesas Electronics assumes no liability for damages or losses occurring as a result of your noncompliance with applicable laws and regulations.
- 11. This document may not be reproduced or duplicated, in any form, in whole or in part, without prior written consent of Renesas Electronics.
- 12. Please contact a Renesas Electronics sales office if you have any questions regarding the information contained in this document or Renesas Electronics products, or if you have any other inquiries.
- (Note 1) "Renesas Electronics" as used in this document means Renesas Electronics Corporation and also includes its majorityowned subsidiaries.
- (Note 2) "Renesas Electronics product(s)" means any product developed or manufactured by or for Renesas Electronics.

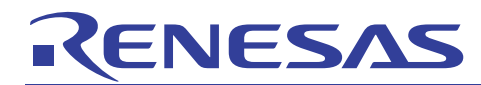

# RX Family C/C++ Compiler Package

Application Notes: Sample Project RX Migration Guide, M16C Edition

This document explains how to migrate the sample project created in M16C to RX.

# Table of contents

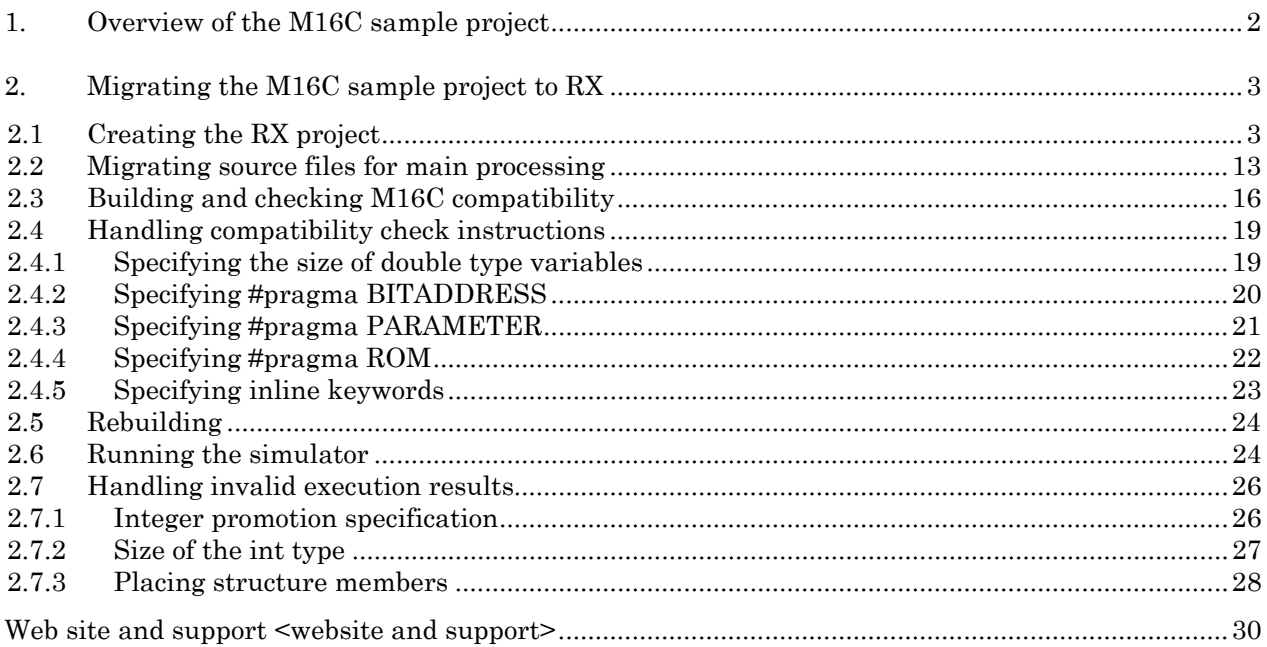

<span id="page-3-0"></span>This edition is a guide for migrating M16C sample projects for which operation can be confirmed in the simulator debugger, to RX.

# <span id="page-3-1"></span>1. Overview of the M16C sample project

The M16C sample project 'M16C\_Sample' can be broadly divided into pre- and post-processing such as for initialization, and main processing to perform central processing. This edition shows how to migrate the main processing to perform central processing to an RX project, and check its operation. The following table shows the files that comprise main processing.

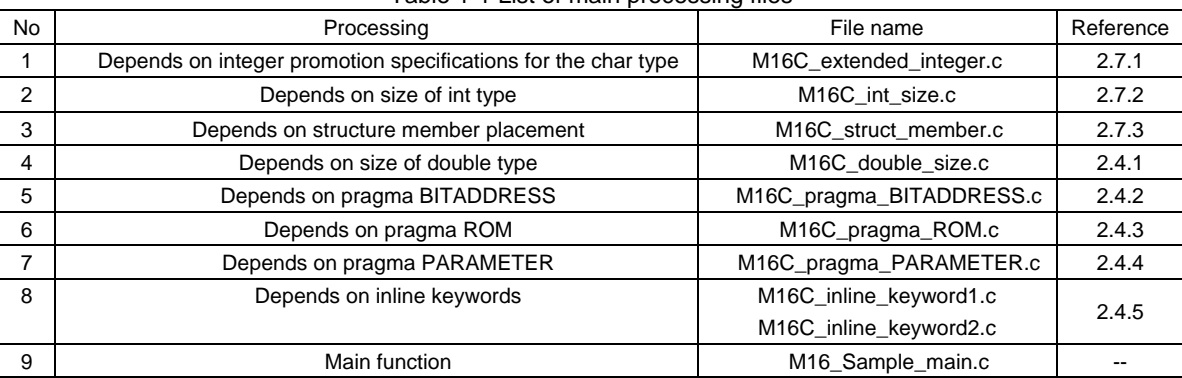

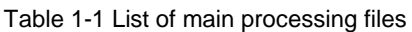

<span id="page-4-0"></span>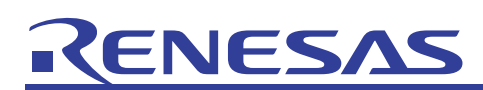

# 2. Migrating the M16C sample project to RX

# 2.1 Creating the RX project

Create a new RX project workspace for the migration destination of the M16C sample project.

This section explains how to generate sample project in the project generator (launched from HEW by choosing the File menu and then New workspace), according to the following procedures.

#### (1) Creating a new workspace

Select the "Application" project type.

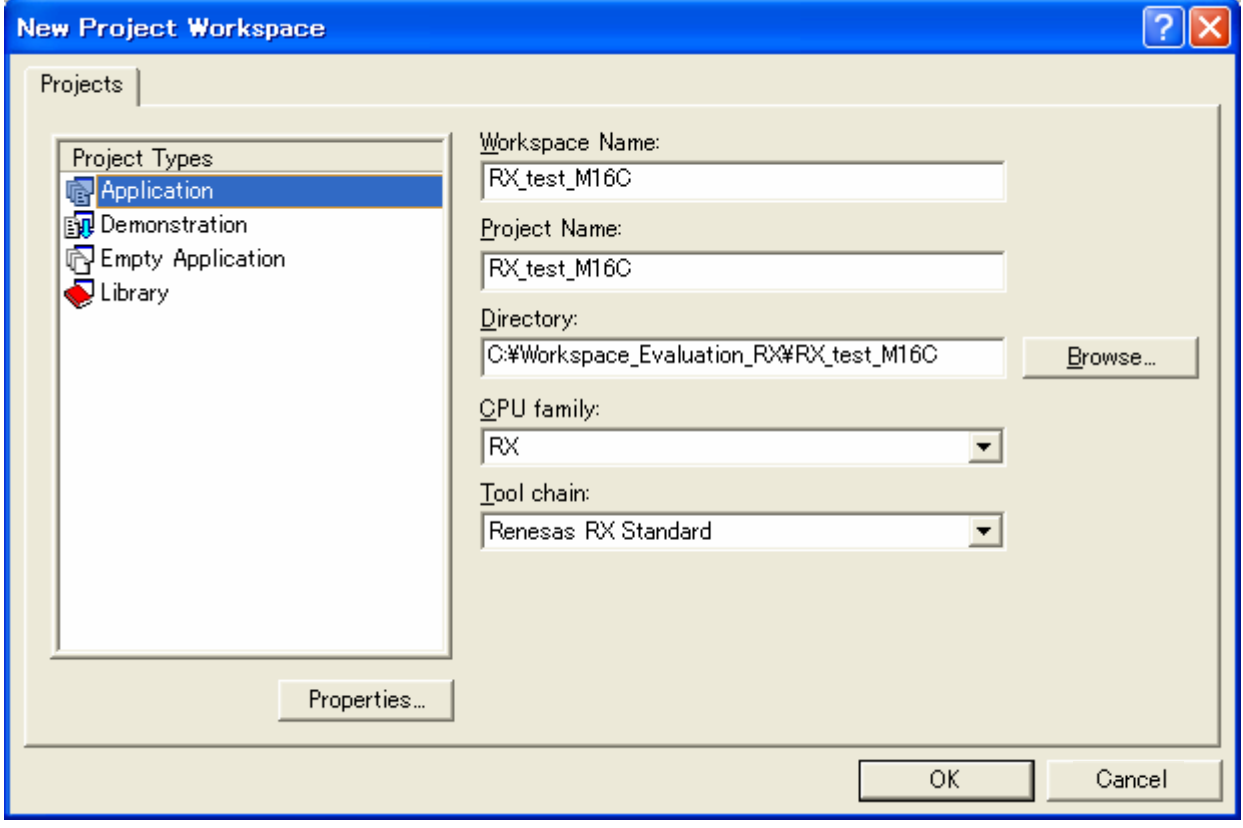

**Figure 1-1** 

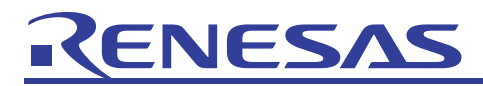

# (2) Selecting a CPU

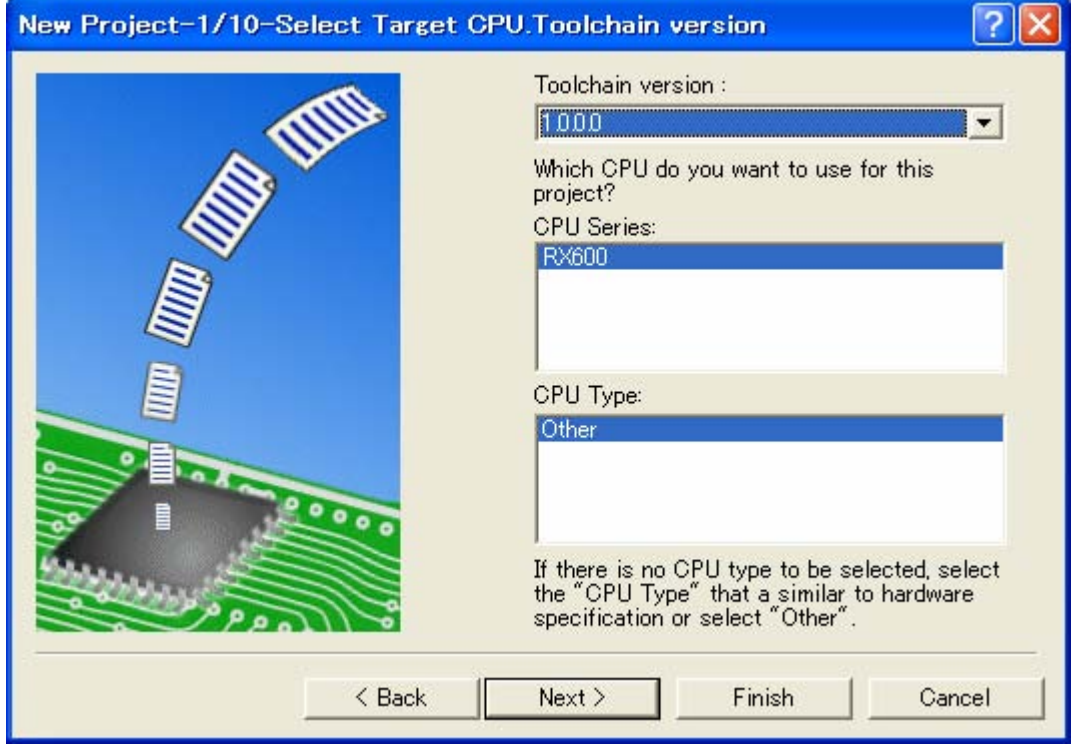

**Figure 1-2** 

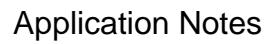

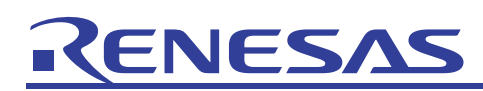

(3) Setting options

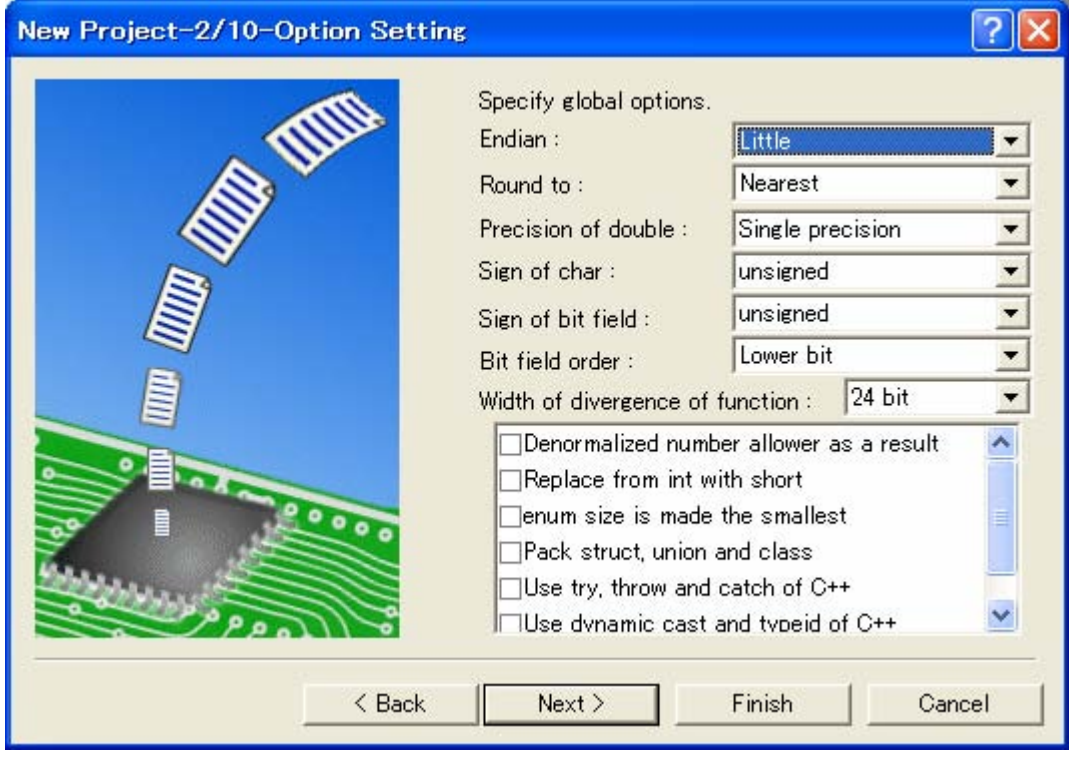

**Figure 1-3** 

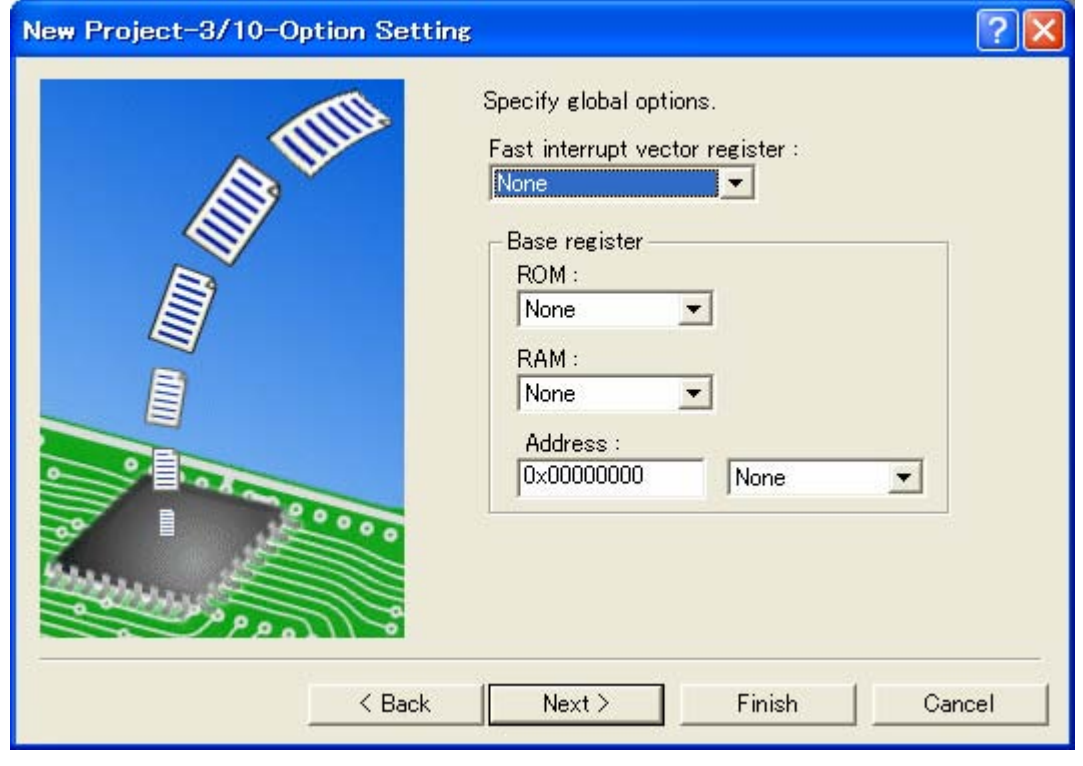

**Figure 1-4** 

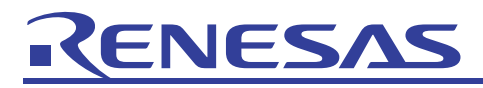

(4) Set up generated files

 Select "Use I/O library". Specify "20" for "I/O stream count".

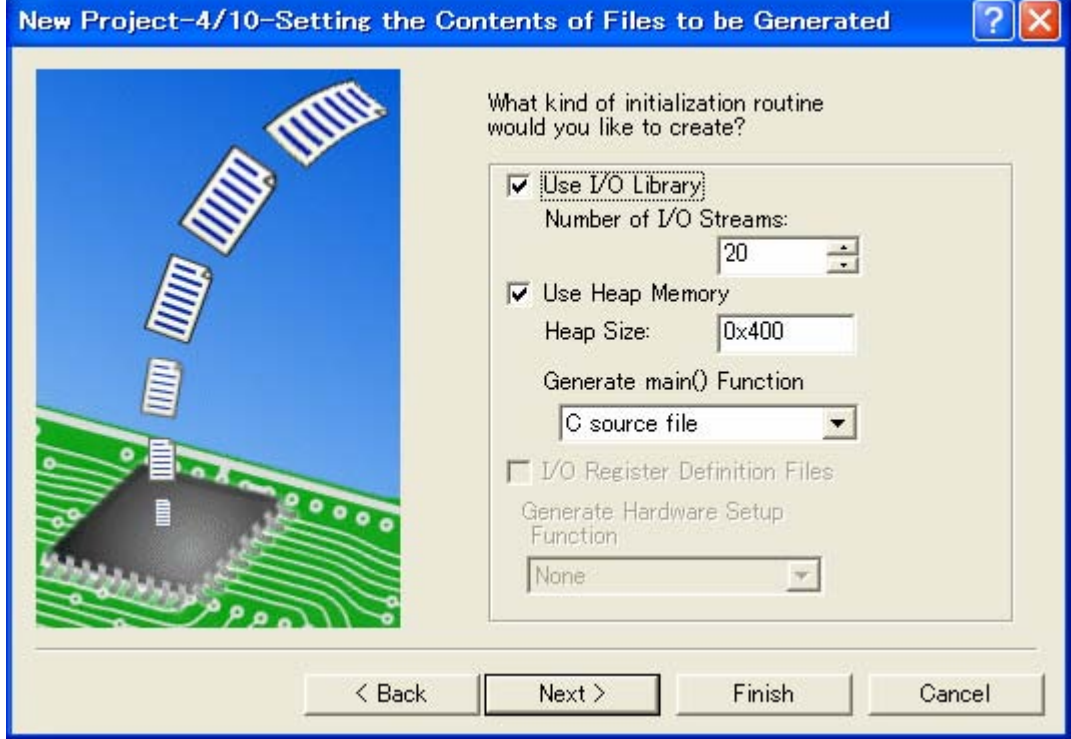

**Figure 1-5** 

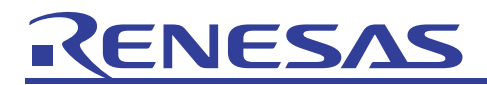

(5) Set up the standard library

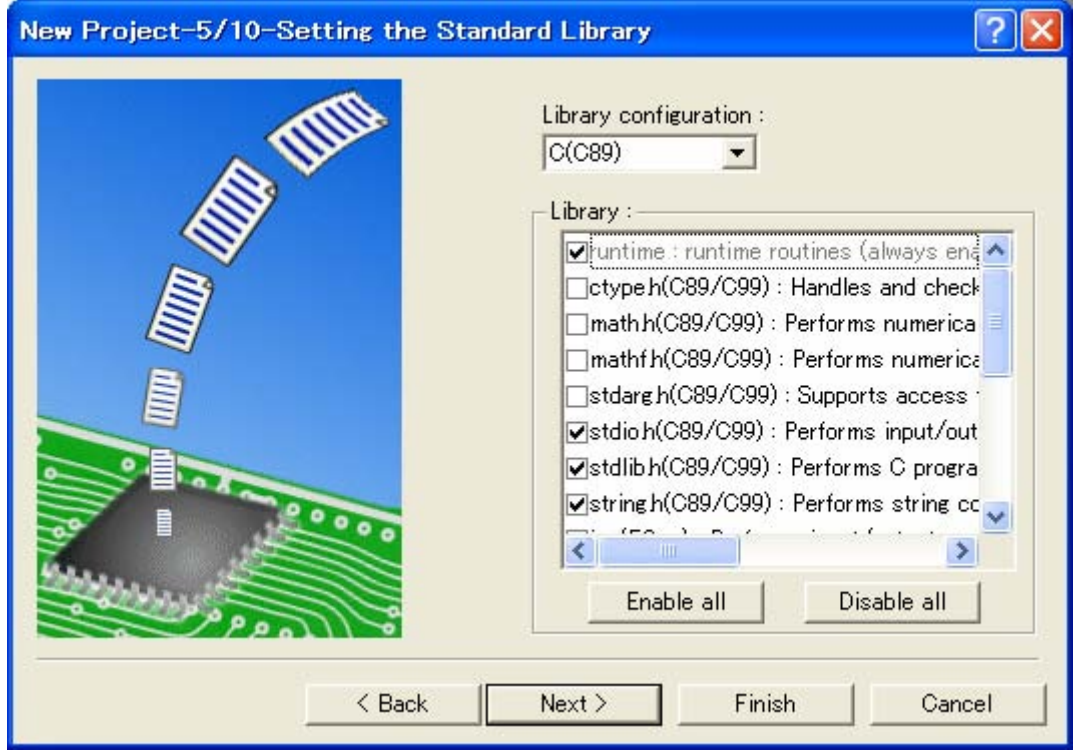

**Figure 1-6** 

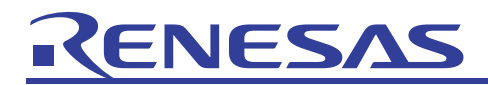

(6) Set up the stack space

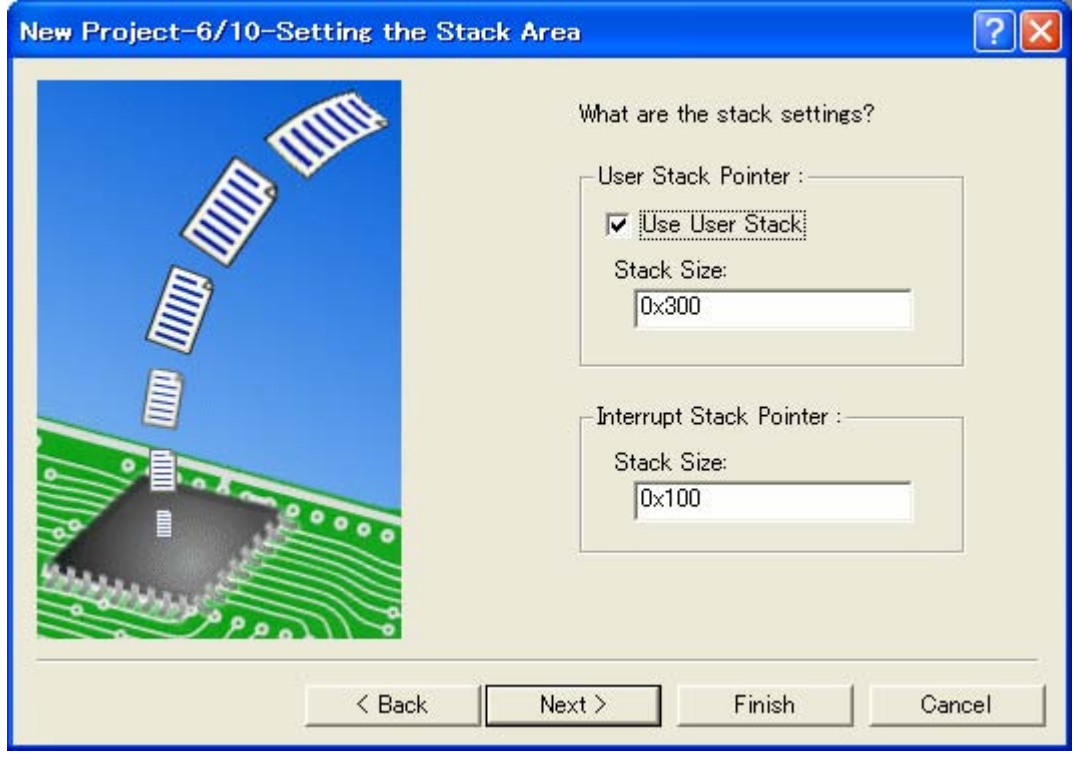

**Figure 1-7** 

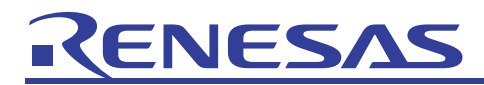

(7) Set up vectors

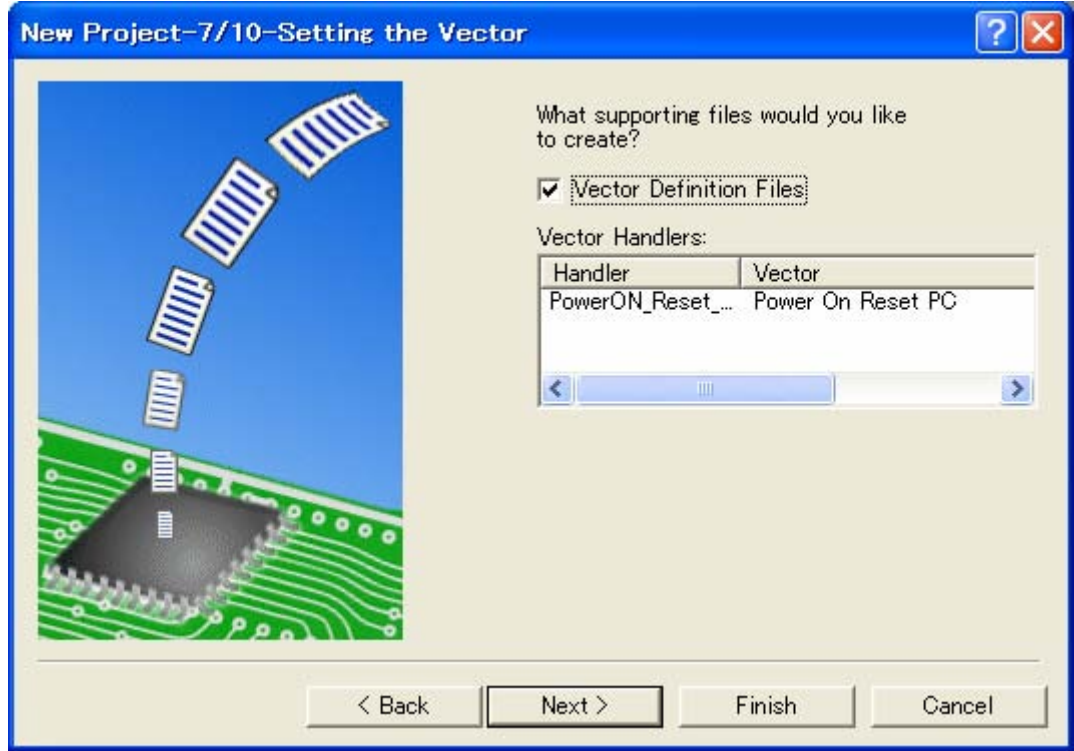

**Figure 1-8** 

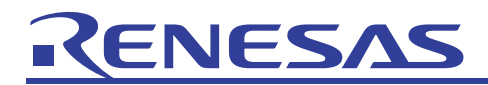

(8) Set up the debugger

Select "RX600 Simulator".

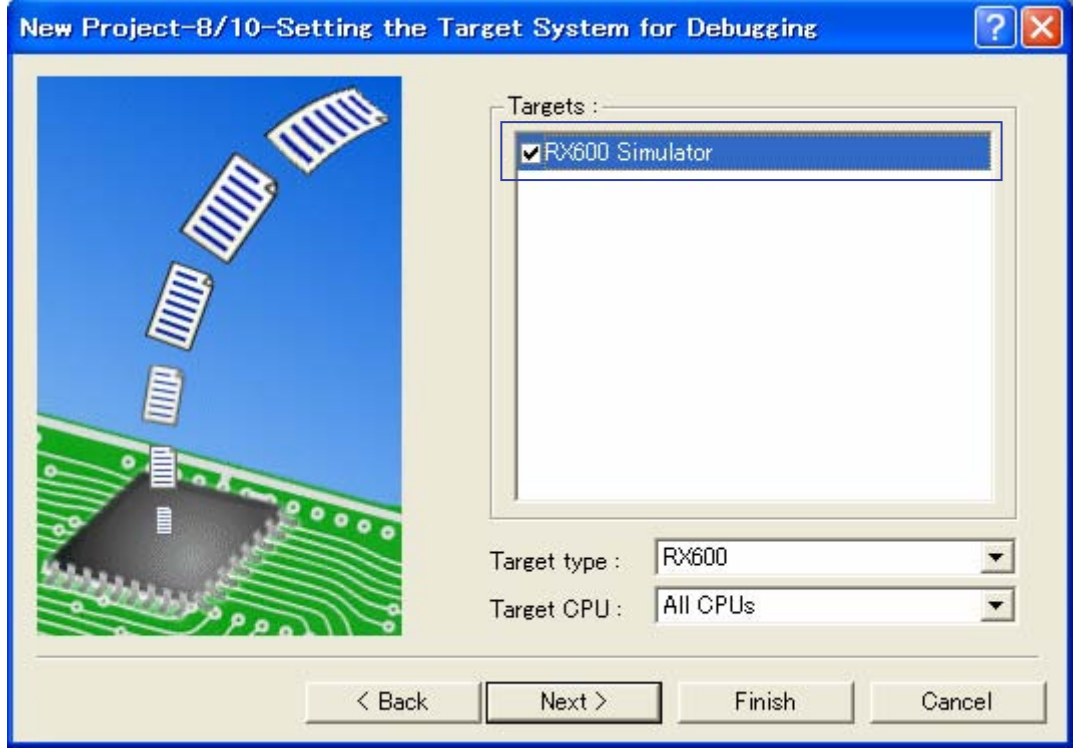

**Figure 1-9** 

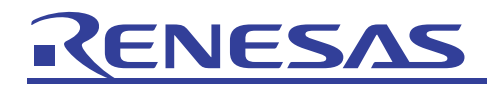

(9) Set the debugger options

Select "Initial session".

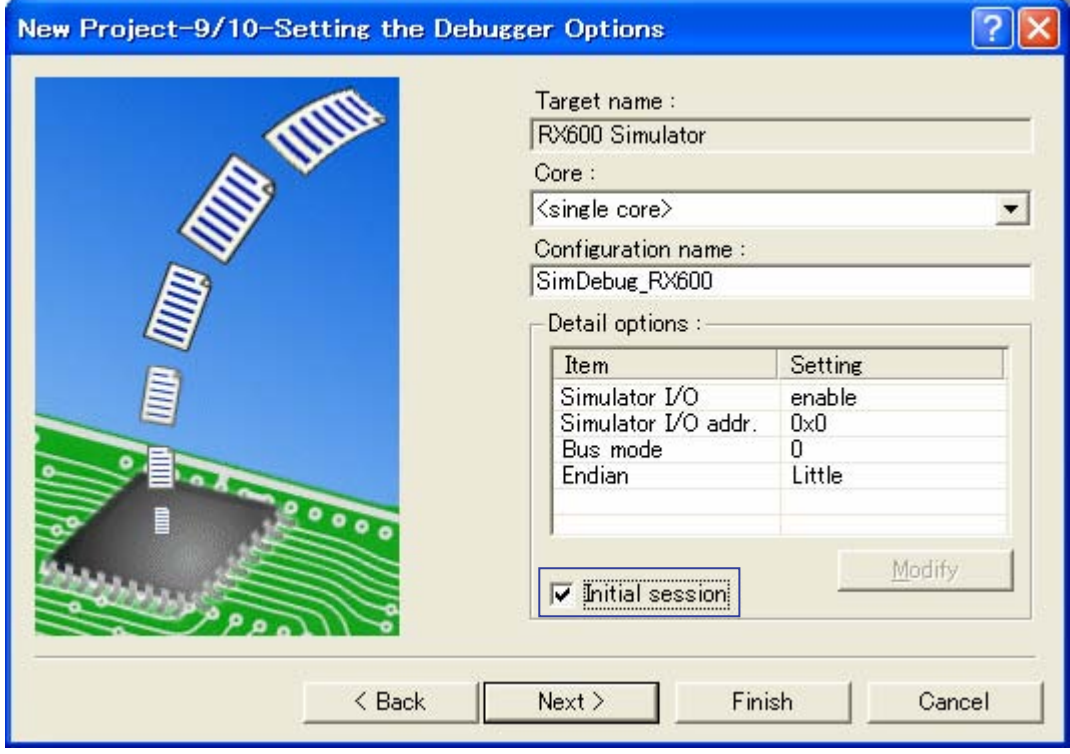

**Figure 1-10** 

(10) Check the generated file names

Click "Finish".

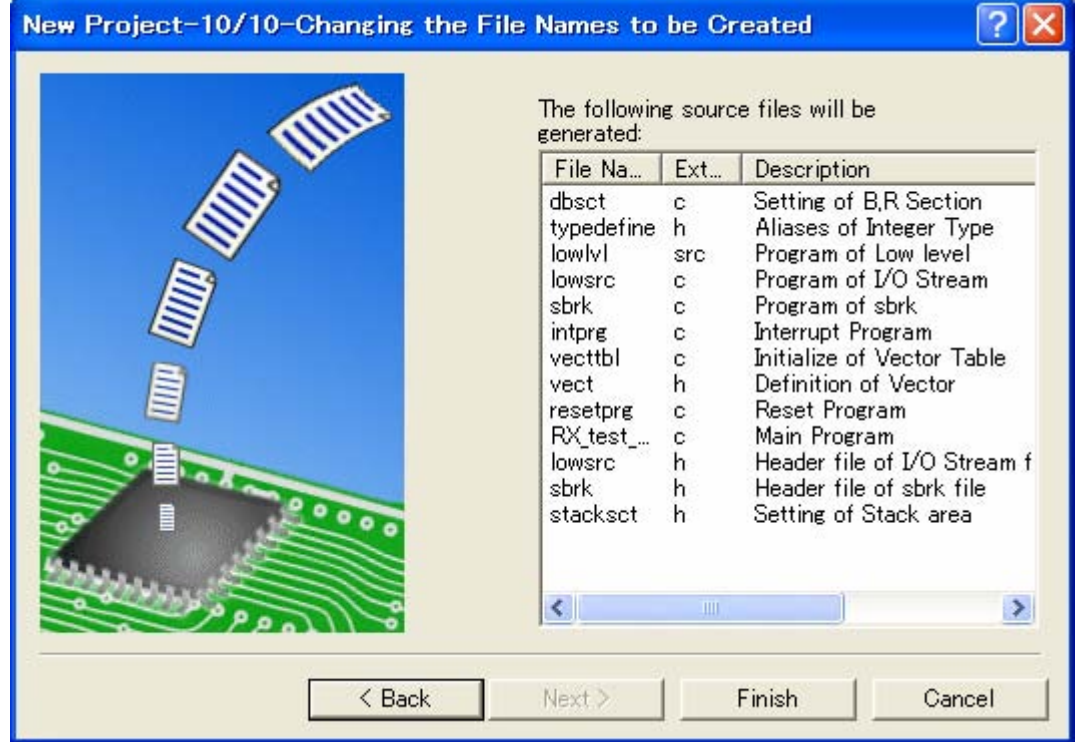

**Figure 1-11** 

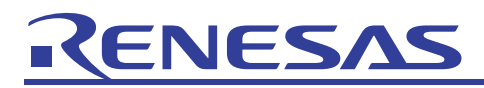

(11) Set up the simulator

## Click "OK".

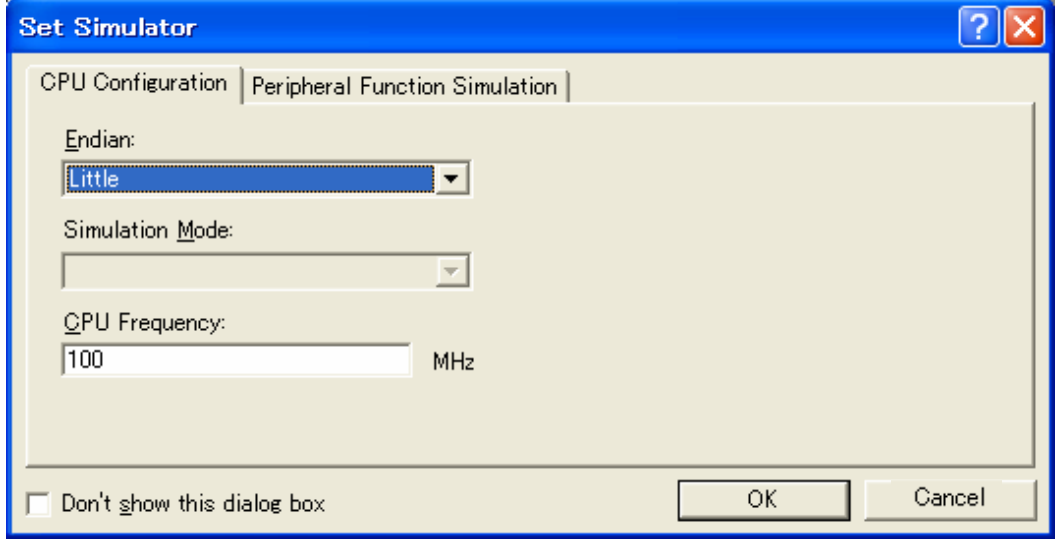

**Figure 1-12** 

<span id="page-14-0"></span>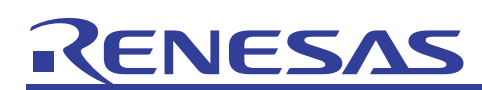

# 2.2 Migrating source files for main processing

Copy, and register with the created RX project, the files comprising main processing for the M16C sample project, as explained in *[1](#page-3-1)*. *[Overview of the M16C sample project](#page-3-1)*.

(1)Copy files from the M16C sample project folder

Copy to the RX project the 10 files explained in *[1](#page-3-1). [Overview of the M16C sample project](#page-3-1)*.

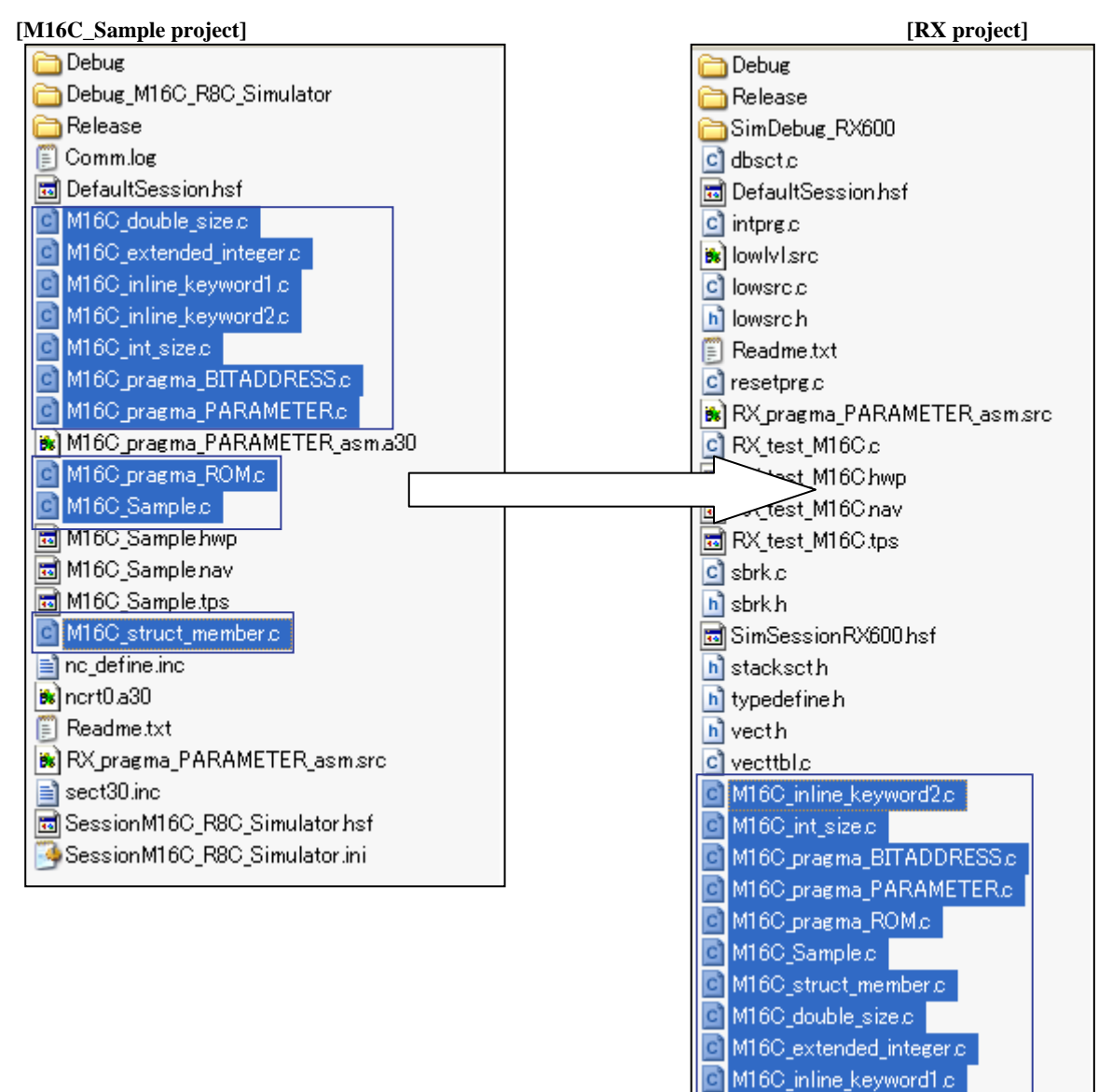

**Figure 1-13** 

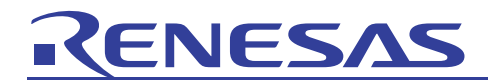

(2)Register the copied files with the project

Register the copied files with the created RX project.

In HEW, choose Project and then Add files, and then select the following in the displayed dialog box.

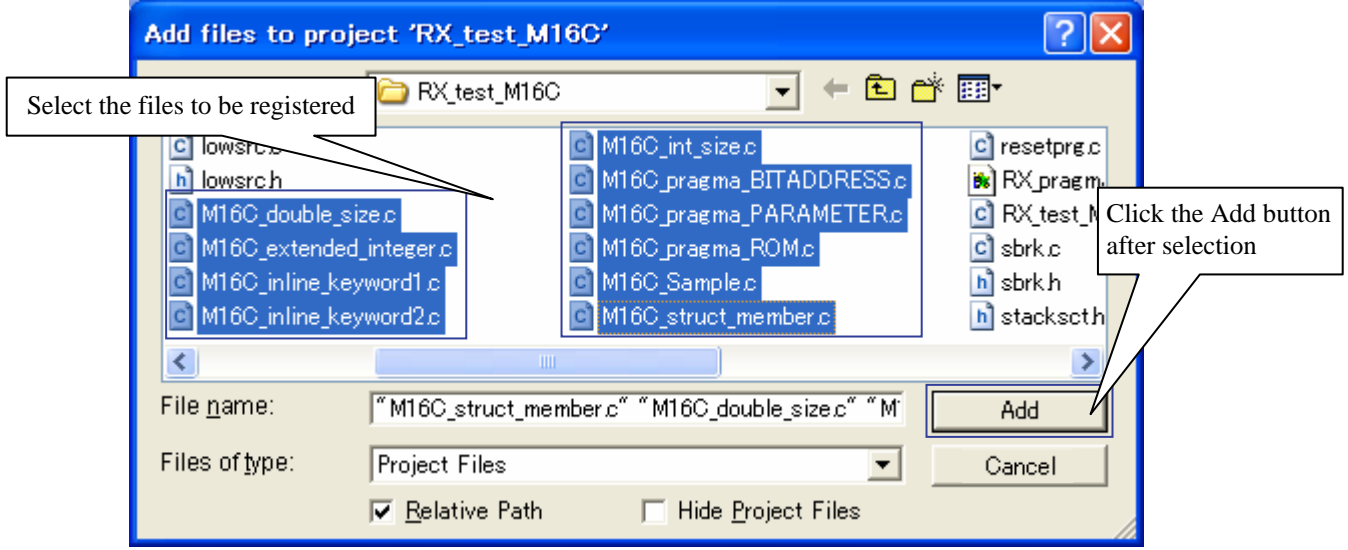

**Figure 1-14** 

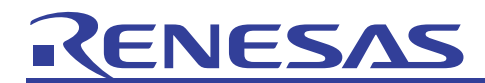

(3)Unregistering unnecessary files

Delete the 'RX\_test\_M16C.c' file generated by the project generator for the main function. It is no longer necessary, because the main function file was copied from the M16C sample project.

In HEW, choose Project and then Delete files, and then select the following in the displayed dialog box.

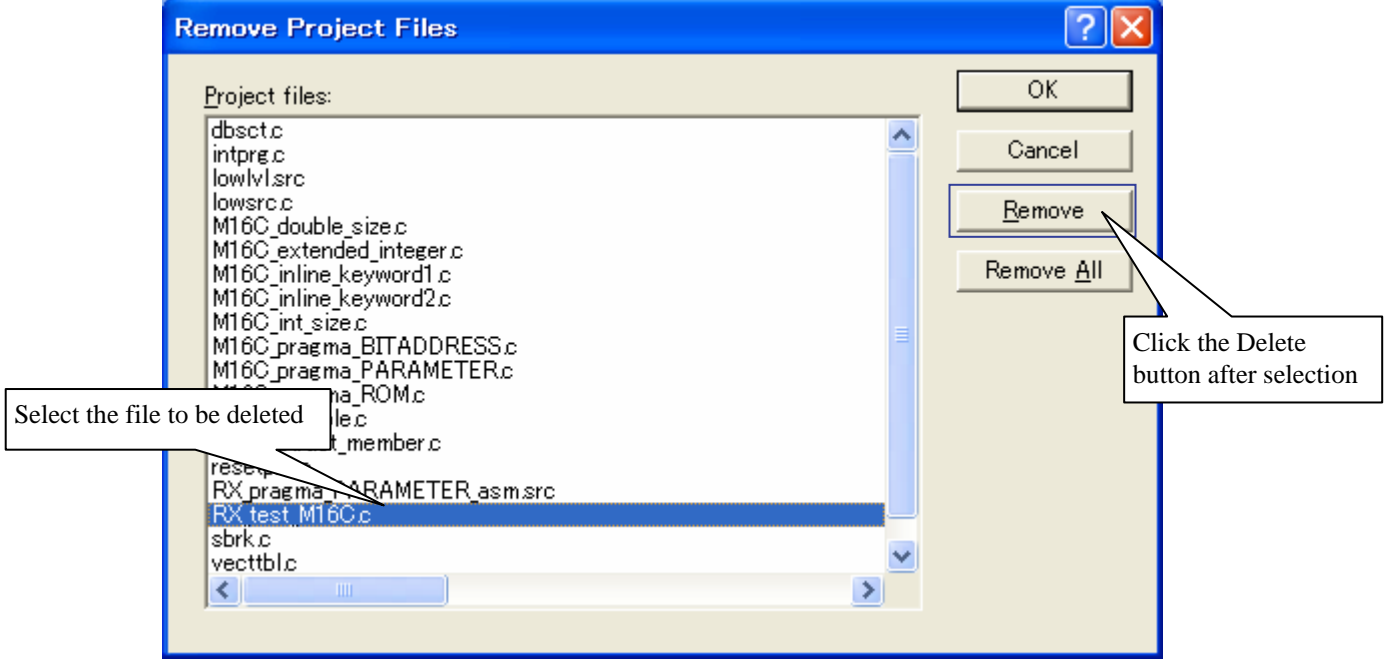

**Figure 1-15** 

# <span id="page-17-0"></span>NESA:

# <span id="page-17-1"></span>2.3 Building and checking M16C compatibility

Build the RX project for which the main processing file was copied and registered. When a build is performed in HEW, since the M16C compatibility check functionality is enabled, option specifications and source code that may impact compatibility can be checked. This section explains how to enable M16C compatibility check functionality and perform a build, and then check the displayed compatibility confirmation messages.

(1) Set up M16C compatibility check functionality

In HEW, choose Build and then RX Standard Toolchain, and then select the following in the displayed dialog box.

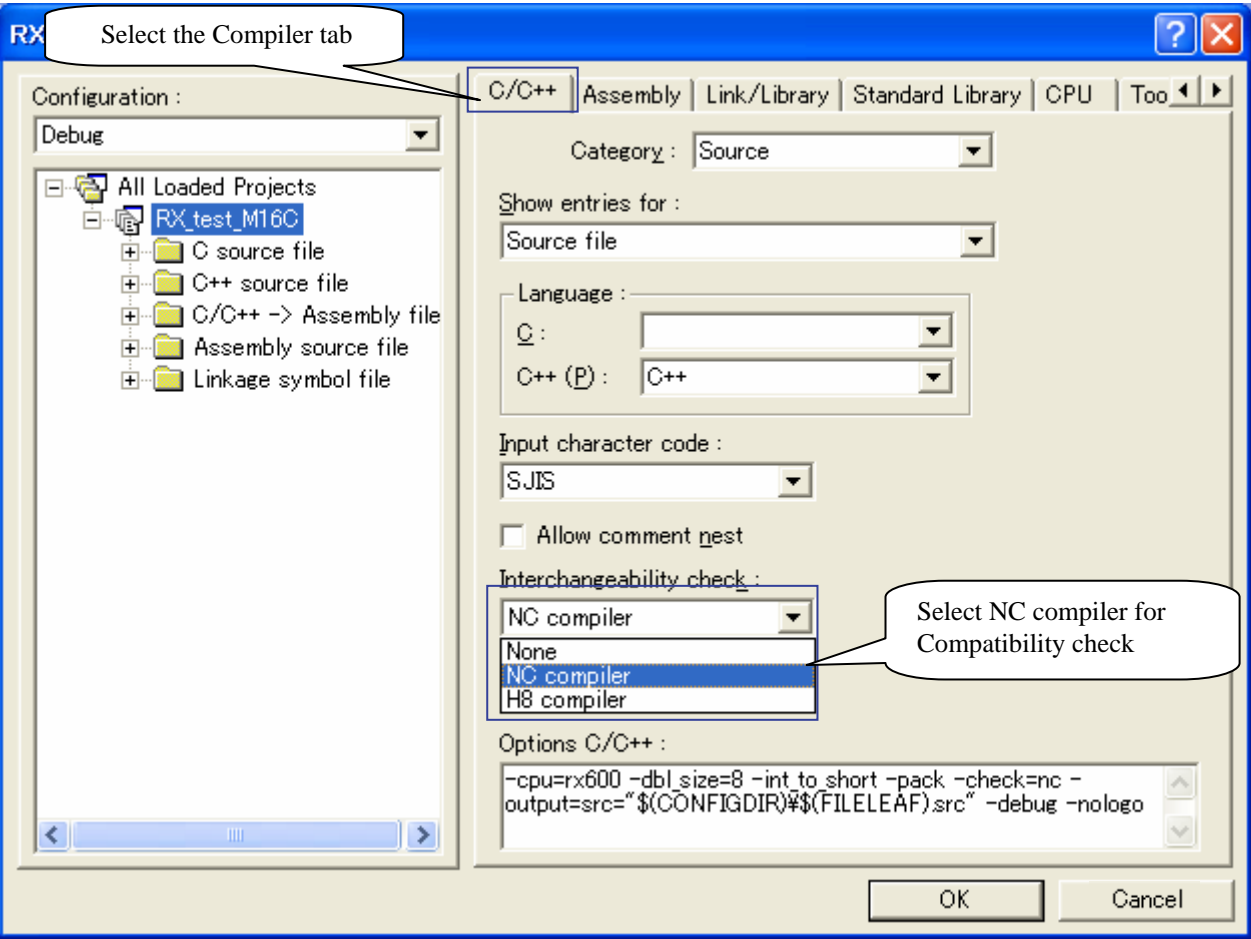

**Figure 1-16** 

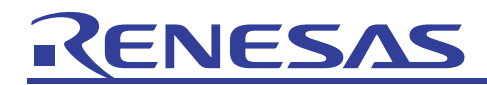

#### (2) Building

In HEW, choose Build and then Build to start the build. A message is displayed during the build, in the output window.

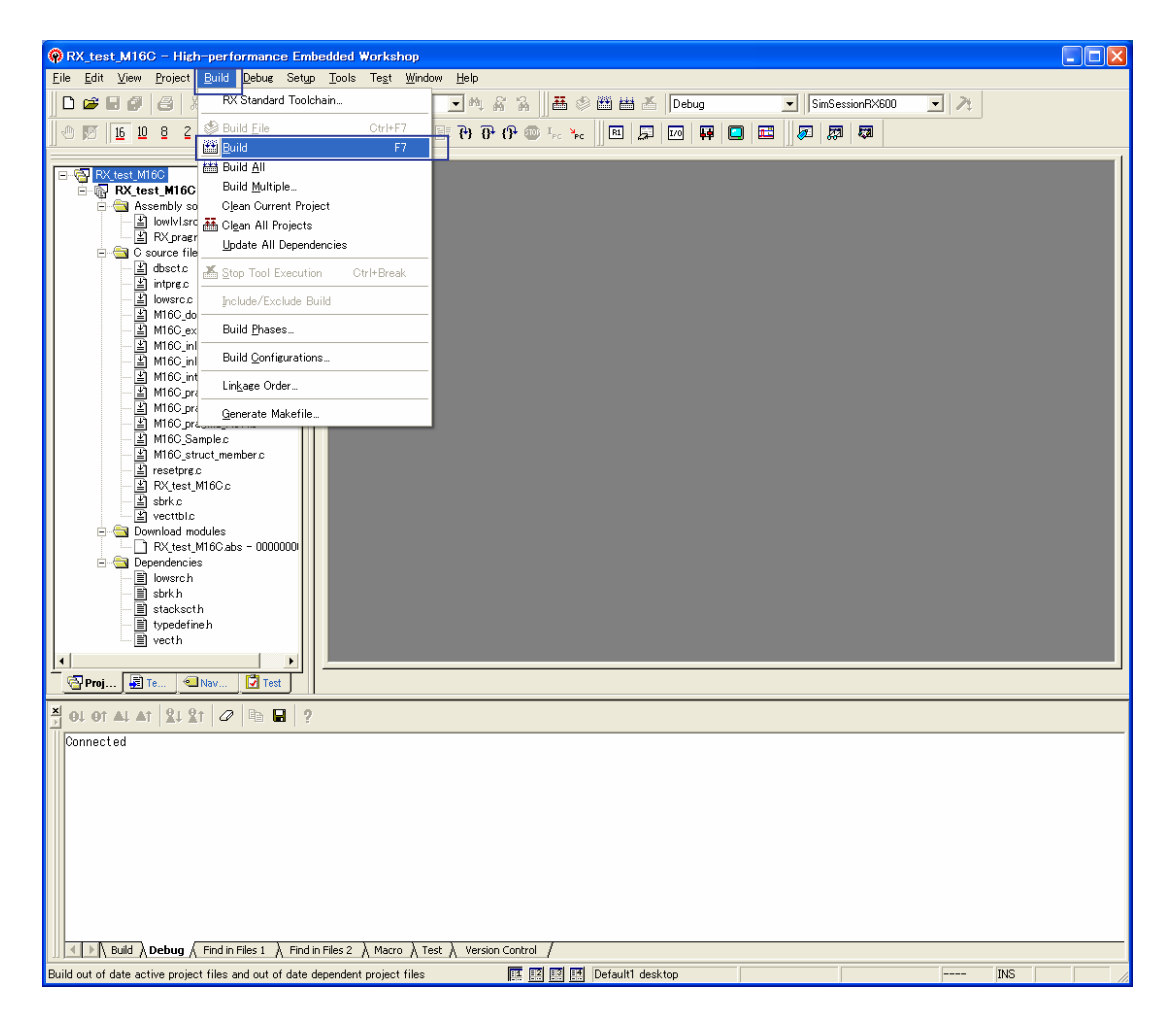

**Figure 1-17** 

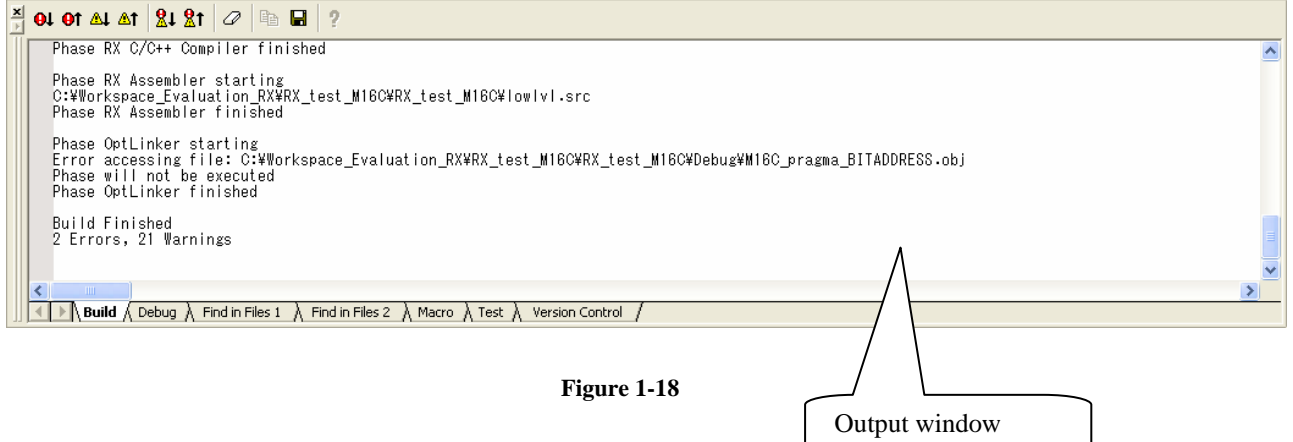

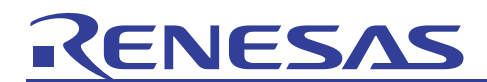

(3) Checking compatibility check messages

The C1801 warning is displayed in the messages output to the output window, indicating that this area poses a compatibility problem with M16C.

| $\vert$ @ 401 A 1 A 1 $\vert$ $\Omega$ 1 $\Omega$ 1 $\varnothing$ is $\vert$ iii $\vert$ ?                                                                                                    |  |
|----------------------------------------------------------------------------------------------------|--|
| C1801 (W) Using "dbl size=4" function at influence the code generation of "NC" compiler<br>$\mathbf{A}$ C¥RX test M16C¥M16C inline keyword1.c(1):                                                                                                    |  |
| C\RX test M16C\M16C inline keyword2.c<br>C1801 (W) Using "dbl size=4" function at influence the code generation of "NC" compiler<br>  <mark>∧</mark> C¥RX_test_M16C¥M16C_inline_keyword2.c(1) :                                                                                                    |  |
| C¥RX test M16C¥M16C int size c<br>IAC¥RX test M16C¥M16C int size.c(1) : C1801 (W) Using "dbl size=4" function at influence the code generation of "NC" compiler                                                                                                    |  |
| C\RX_test_M16C\M16C_pragma_BITADDRESS.c                                                                                                    |  |
| <u>A</u> C¥RX_test_M16C¥M16C_pragma_BITADDRESS.c(1) :<br>C1801 (W) Using "dbl size=4" function at influence the code generation of "NC" compiler<br>C1801 (W) Using "BITADDRESS" function at influence the code generation of "NC" compiler<br>  <mark>∧</mark> C¥RX test M16C¥M16C pragma BITADDRESS.c(5) :<br>C5020 (E) Identifier "Bool" is undefined<br> ●C\RX_test_M16C\M16C_pragma_BITADDRESS.c(7) |  |
| C\RX test M16C\M16C pragma PARAMETER.c                                                                                                    |  |
| <mark>▲</mark> C¥RX_test_M18C¥M18C_pragma_PARAMETER.c(1) : C1801 (W) Using "dbl_size=4" function at influence the code generation of "NC" compiler<br> ▲C¥RX_test_M18C¥M18C_pragma_PARAMETER.c(5) : C1801 (W) Using "PARAMETER" function a                                                                                                    |  |
| "C¥RX"test M16C¥M16C pragma ROM c<br>A C¥RX test M18C¥M18C pragma ROM c(1) : C1801 (W) Using "dbl_size=4" function at influence the code generation of "NC" compiler<br>A C¥RX test M18C¥M18C pragma ROM c(3) : C1801 (W) Using "ROM" function at influence the code                                                                                                    |  |
|                                                                                                    |  |
| <b>\Build</b> $\land$ Debug $\land$ Find in Files 1 $\land$ Find in Files 2 $\land$ Macro $\land$ Test $\land$ Version Control                                                                                                    |  |

**Figure 1-19** 

<span id="page-20-0"></span>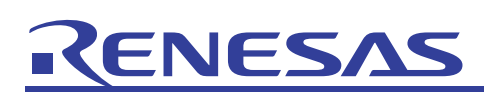

# <span id="page-20-2"></span>2.4 Handling compatibility check instructions

The following explains how to check and deal with C1801 messages affecting compatibility, as given in *[2.3](#page-17-1) [Building](#page-17-1)  [and checking M16C compatibility](#page-17-1)*. The target messages are as follows.

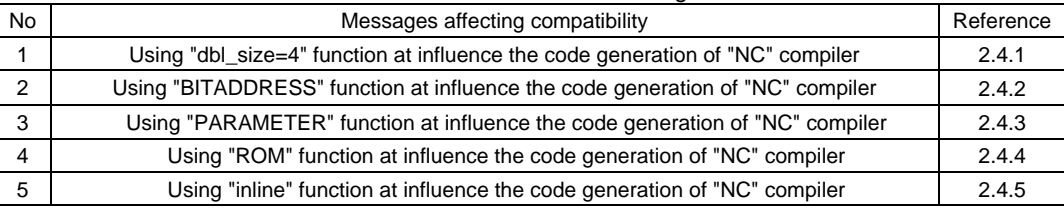

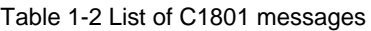

# <span id="page-20-1"></span>2.4.1 Specifying the size of double type variables

The message 'Using "dbl\_size=4" function at influence the code generation of "NC" compiler' indicates that a compatibility problem exists with the specified "dbl\_size=4" option. With M16C-family compilers, the size of the double type is 8 bytes, whereas with RX-family compilers, the size of the double type is 4-byte because dbl\_size=4 is specified in default. Since the size of the double type is required to be 8 bytes based on how "M16C\_double\_size.c" was coded in the sample program, if the "dbl\_size=4" option is specified, the operation results will differ from M16C.

"M16C\_double\_size.c" in the sample program

```
Source code
double d1 = 1E30;
double d2 = 1E20;
void double_size(void) 
{ 
   d1 = d1 * d1;d2 = d2 * d2; printf("(5) double type size : "); 
   if (d1 > d2) {
   printf("OK¥n");<br>} else {
       } else { 
        printf("NG¥n"); 
    }
```
When migrating to RX a program created with the requirement that the size of the double type is 8 bytes, specify the "dbl\_size=8" option. For details about specifying this option, see *compiler users manual*. Also, change the options specified in the created RX project.

}

<span id="page-21-0"></span>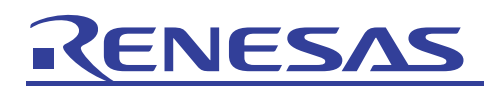

# <span id="page-21-1"></span>2.4.2 Specifying #pragma BITADDRESS

The message 'Using "BITADDRESS" function at influence the code generation of "NC" compiler' indicates that a compatibility problem exists with #pragma BITADDRESS in the source. M16C-family compiler support #pragma BITADDRESS, but RX-family compilers do not.

Since "pragma\_BITADDRESS.c" in the sample program contains code with #pragma BITADDRESS, it will not operate as expected on RX. Programs using #pragma BITADDRESS can be migrated to RX replacing bit access processing with structure bit fields. The following shows source code using #pragma BITADDRESS, and the same source code migrated to RX. (Note that since the memory map differs between M16C and RX, absolutely specified addresses need to be changed as appropriate. Use the following as an example.)

"pragma\_BITADDRESS.c" sample program

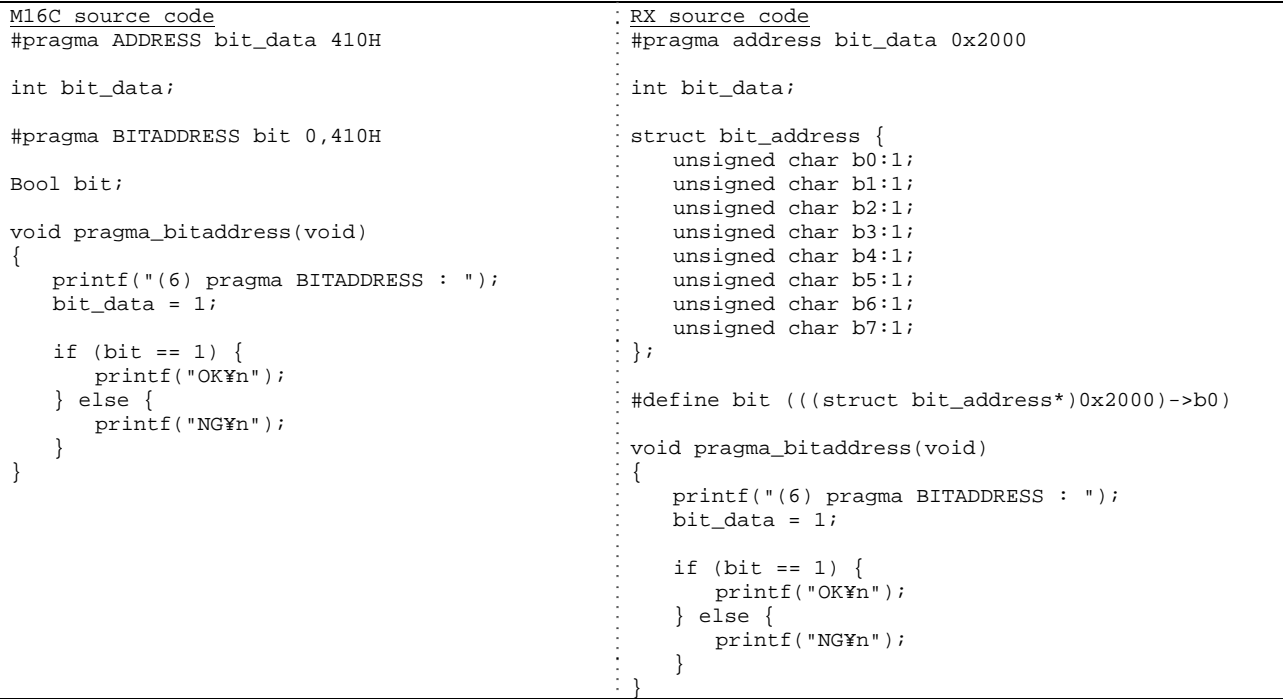

Notes

In addition to #pragma BITADDRESS, "pragma\_BITADDRESS.c" also uses the "\_Bool" type, which poses a problem for ANSI-standard C89. To use the "\_Bool" type in RX, specify the "lang=c99" option to use ANSI-standard C99. For details about specifying this option, see *compiler users manual*.

<span id="page-22-0"></span>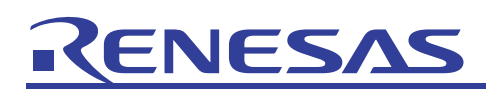

# <span id="page-22-1"></span>2.4.3 Specifying #pragma PARAMETER

The message 'Using "PARAMETER" function at influence the code generation of "NC" compiler' indicates that a compatibility problem exists with #pragma PARAMETER in the source code. M16C-family compilers support #pragma PARAMETER, but RX-family compilers do not.

Since "M16C\_pragma\_PARAMETER.c" in the sample program contains code with #pragma PARAMETER, it will not operate as expected on RX. Programs using #pragma PARAMETER can be migrated to RX by changing the argument interface of the assembler function specified by #pragma PARAMETER to conform to C/C++ generation rules.

For details about function interfaces, see *compiler users manual*.

Since #pragma PARAMETER is disregarded by RX compilers, "M16C\_pragma\_PARAMETER.c" does not need to be changed.

#### Sample assembler source code

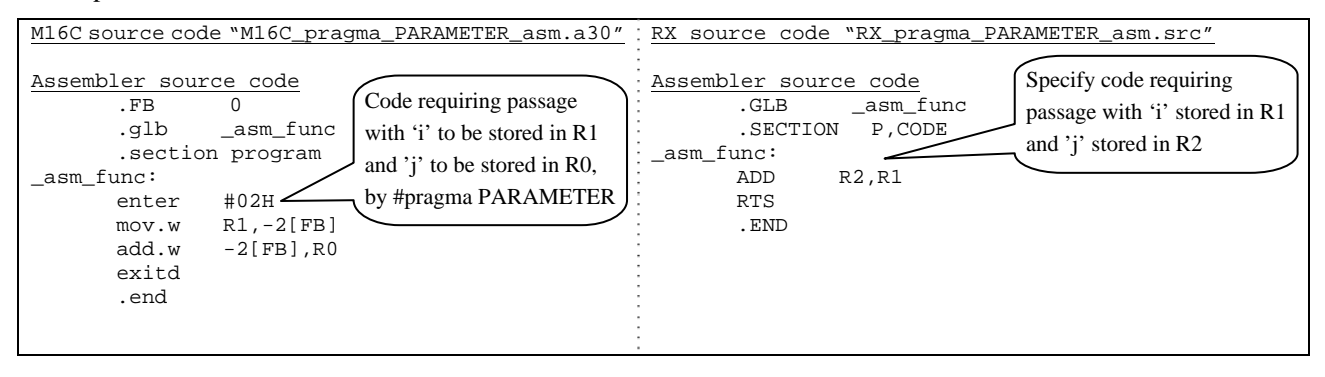

Since "M16C\_pragma\_PARAMETER\_asm.a30" in the assembler source code of the M16C sample project cannot be migrated as is to the RX project, a new assembler source file needs to be created, and assembler code for RX needs to be added and registered. Since the M16C sample project contains the "RX\_pragma\_PARAMETER\_asm.src" file with assembler code for RX already coded, register it with the RX project.

# <span id="page-23-0"></span>ENESA  $\blacksquare$

# <span id="page-23-1"></span>2.4.4 Specifying #pragma ROM

The message 'Using "ROM" function at influence the code generation of "NC" compiler' indicates that a compatibility problem exists with #pragma ROM in the source code. M16C-family compilers support #pragma ROM, but RX-family compilers do not.

Since "M16C\_pragma\_ROM.c" in the sample program contains code with #pragma ROM, it will not operate as expected on RX. To migrate this to RX, specify const keywords for variable declarations for which #pragma ROM is specified.

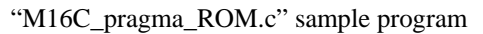

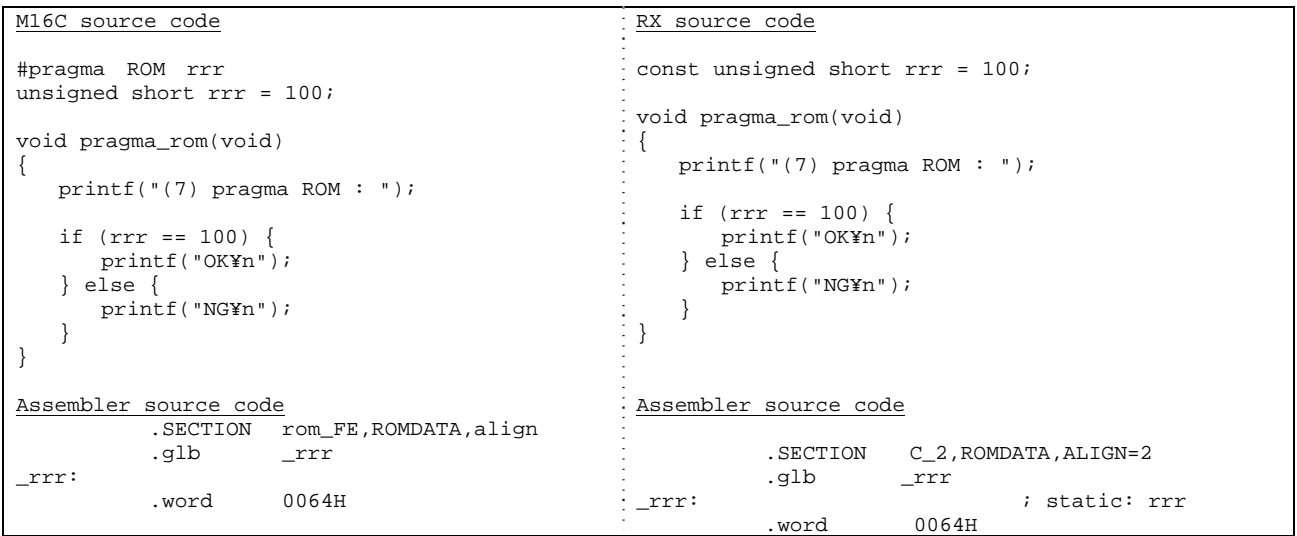

# <span id="page-24-1"></span><span id="page-24-0"></span>2.4.5 Specifying inline keywords

The message 'Using "inline" function at influence the code generation of "NC" compiler' indicates that a compatibility problem exists with inline keywords in the source code. M16C-family compilers support inline keywords, but RX-family compilers is specified lang=c by default, and, the way things are going, cannot recognize the inline key word. do not.

Since "M16C\_inline\_keyword2.c" in the sample program contains code with inline keywords, if it is built as is on the ANSI-standard C89 for RX, a compiler error will occur. There are two ways to migrate programs with inline keywords to RX:

- When performing builds with ANSI-standard C89, change inline code to #pragma inline.
- Perform builds with ANSI-standard C99.

The following gives an example of code using #pragma inline. Change the RX sample project as follows.

"M16C\_inline\_keyword2.c" sample program

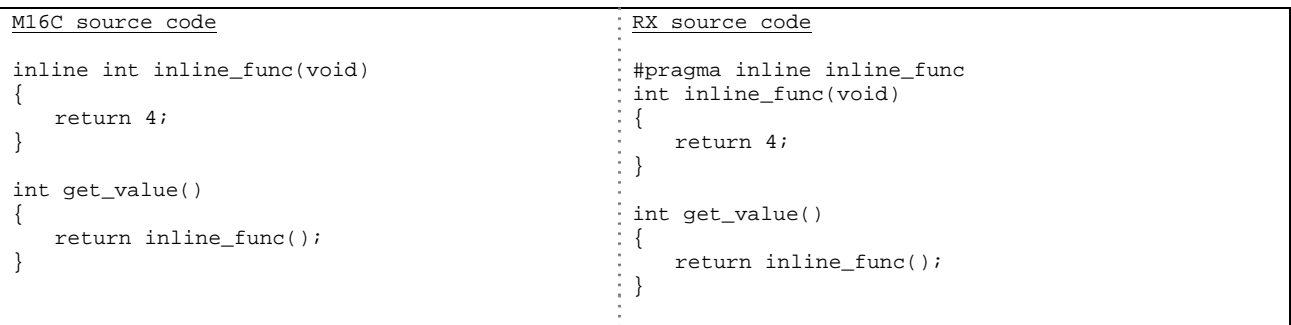

Notes

To use inline keywords without modifying the source, specify the "lang=c99" option to enable ANSI-standard C99. For details about how to specify this option, see *compiler users manual*..

Note that C99 inline keywords require precaution due to the following two traits:

• Inline expansions are not always performed, such as when the "noinline" option is specified, or conditions are not met for the "inline" option.

• The function specified by an inline keyword is internally linked, and therefore subject to deletion.

Since "M16C\_inline\_keyword2.c" in the sample program satisfies the above two conditions, when compilation is performed with the "lang=c99" option, the definition of the inline\_func function is deleted regardless of whether inline expansion is performed. As such, a link error will occur because the inline\_func function is undefined. Perform one of the following as a workaround.

- Replace inline keywords with #pragma inline, and perform unconditional inline expansion.
- Add inline functions to the extern specification, to be linked externally.

Example of changing inline functions to external linkage

```
RX source code
extern inline int inline_func(void) // The inline_func function is linked externally, 
                                         // and not deleted 
{ 
   return 4; 
} 
int get_value() 
{ 
   return inline_func(); 
}
```
<span id="page-25-0"></span>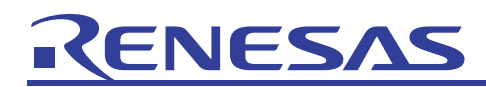

# 2.5 Rebuilding

Once the specified options and source code causing compatibility problems have been changed as shown in [2.4](#page-20-2) [Handling compatibility check instructions,](#page-20-2) rebuild the project as shown in 2.3(2) Building. When the following dialog box is displayed for a successful build, click Yes, and then download the load module.

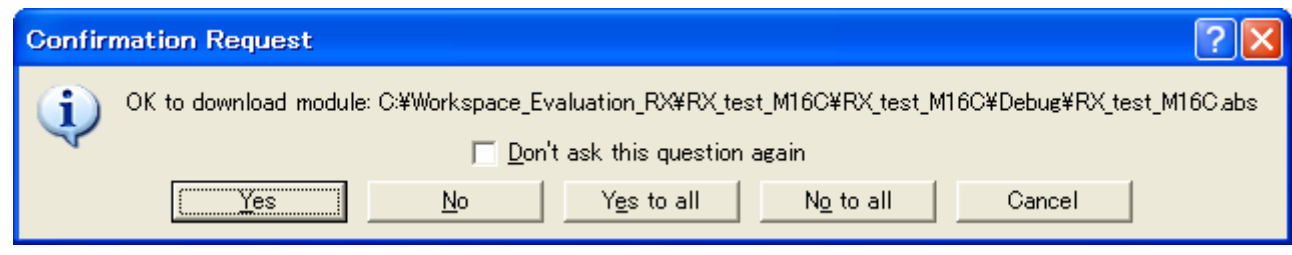

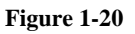

# 2.6 Running the simulator

Execute the rebuilt load module in the simulator.

# (1) Setting up I/O simulation

The program outputs the execution results to the standard output. The I/O Simulation window needs to be enabled to display the standard output. From HEW, choose View, then CPU, and then I/O simulation to display the I/O Simulation window.

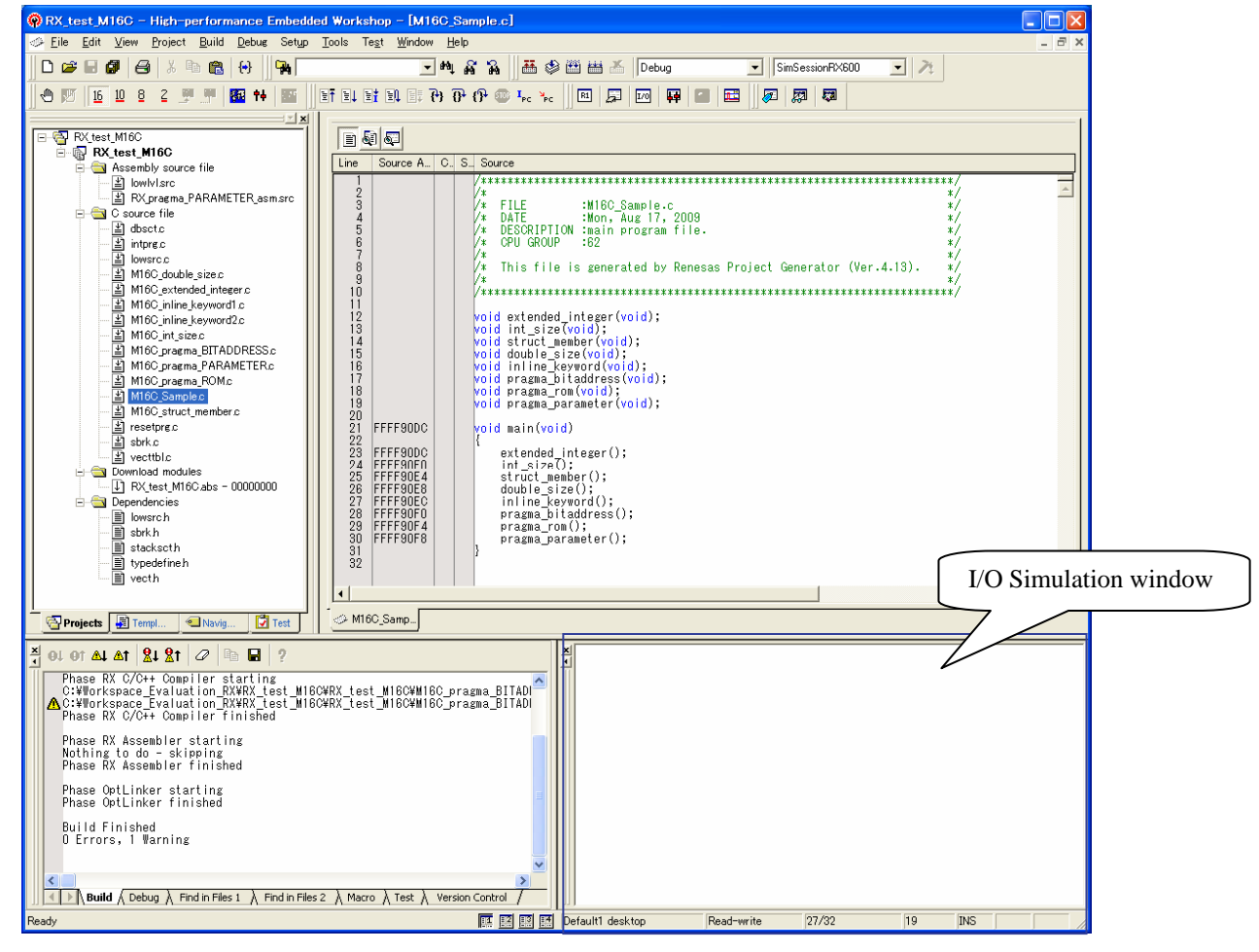

**Figure 1-21** 

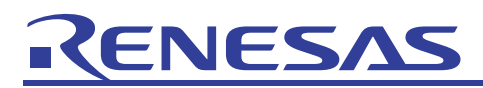

# (2) Running the simulator

From HEW, choose Debug and then Run after reset to run the program in the simulator, and display the program standard output in the I/O Simulation window. Once the results are displayed, (1), (2), and (3) can be checked to see whether the values are invalid.

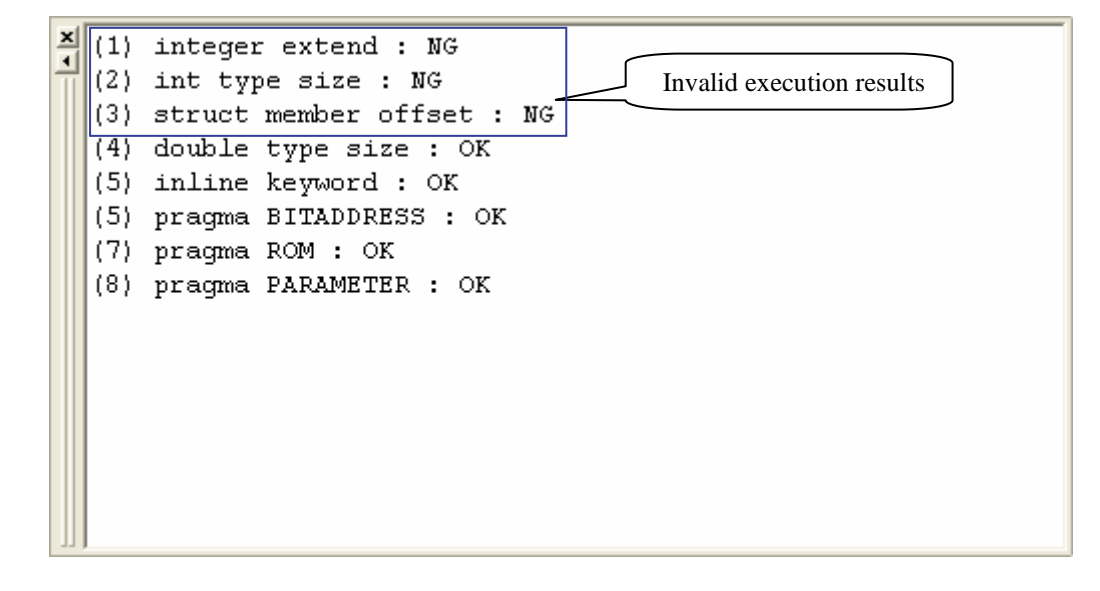

<span id="page-27-0"></span>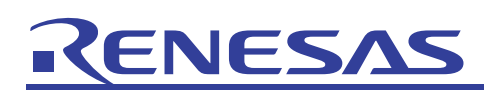

# 2.7 Handling invalid execution results

Run the migrated sample project, check the contents of any invalid results, and troubleshoot any compatibility problems for invalid results as shown in the following table.

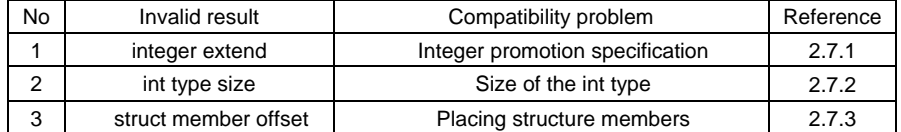

#### <span id="page-27-1"></span>2.7.1 Integer promotion specification

Under the ANSI standard, when char type data (such as signed char, unsigned char types) are evaluated, they are always promoted to the int type. The RX specification conforms to the ANSI-standard, but to improve ROM efficiency, M16C does not promote char type data to the int type when evaluating it. This may cause different results, such as code that would cause an overflow while calculating char type data in M16C no longer doing so due to int type promotion after migration to RX. Code that relies on an overflow occurring during calculation of char type data in M16C needs to be checked during migration to RX.

"M16C\_extended\_integer.c" sample program

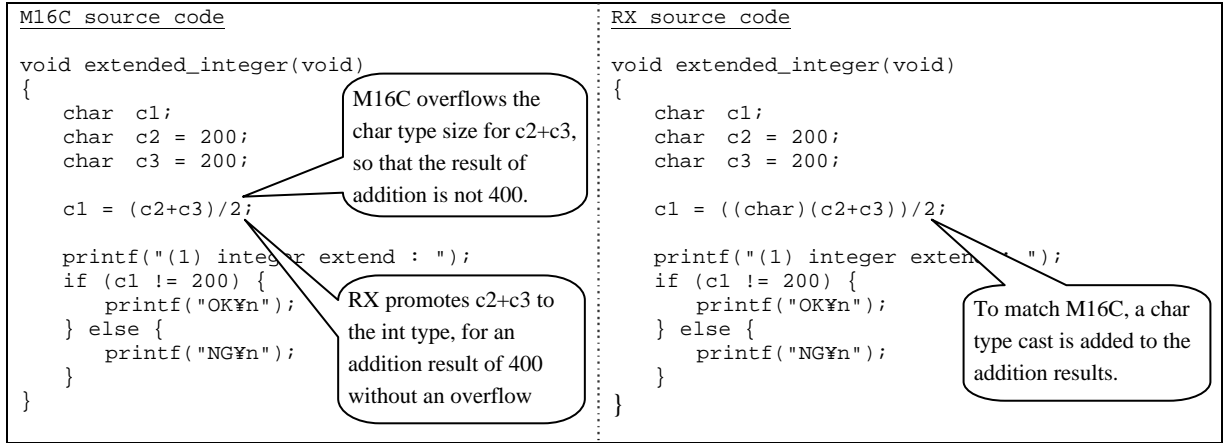

#### Notes

M16C provides the following two options to promote char type data to the int type during evaluation. If either of these options is specified, the difference in integer promotion specifications discussed here will not occur.

• -fansi

• -fextend\_to\_int

<span id="page-28-0"></span>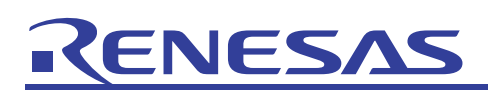

# <span id="page-28-1"></span>2.7.2 Size of the int type

With M16C-family compilers, the size of the int type is 2 bytes, whereas with RX-family compilers, the size of the int type is 4 bytes. Since "M16C\_int\_size.c" in the sample program contains code based on the requirement that the size of the int type is 2 bytes, the results operation of operation will differ from M16C.

"M16C int size.c" sample program

```
Source code
typedef union{ 
    long data; 
    struct { 
        int dataH; 
        int dataL; 
    } s; 
} UN; 
void int_size(void) 
{ 
    UN u; 
   u.data = 0x7f6f5f4f;
    printf("(2) int type size : "); 
   if (u.s.dataH == 0x5f4f && u.s.dataL == 0x7f6f) {
        printf("OK¥n"); 
       } else { 
        printf("NG¥n"); 
     } 
}
```
To migrate to RX programs created based on the requirement that the size of the int type is 2 bytes, specify the "**int\_to\_short**" option. For details about specifying this option, see *1.3 Specifying the size of int type variables* in *C/C++ Compiler Package for the RX Family Application Notes: RX Migration Guide, M16C Edition*. Also, change the options specified for the created RX project.

<span id="page-29-0"></span>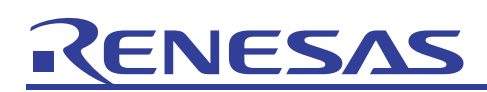

#### <span id="page-29-1"></span>2.7.3 Placing structure members

If 1-byte, 2-byte, and 4-byte members are mixed within a structure (as with shared structures and classes), free space may occur between the placement of each member, according to each alignment count. M16C-family compilers place structure members using alignment count 1, whereas RX-family compilers place structure members using the maximum alignment count. This means that programs created based on M16C structure placement may not operate properly when migrated to RX.

Since "M16C\_struct\_member.c" in the sample program contains code that requires a structure alignment count of 1, it will not operate properly as-is on RX. Perform one of the following to migrate the sample program to RX.

- Specify the "pack" option.
- Specify #pragma pack for structures.

For details about how to specify this option, see compiler users manual.

#### "M16C\_struct\_member.c" sample program

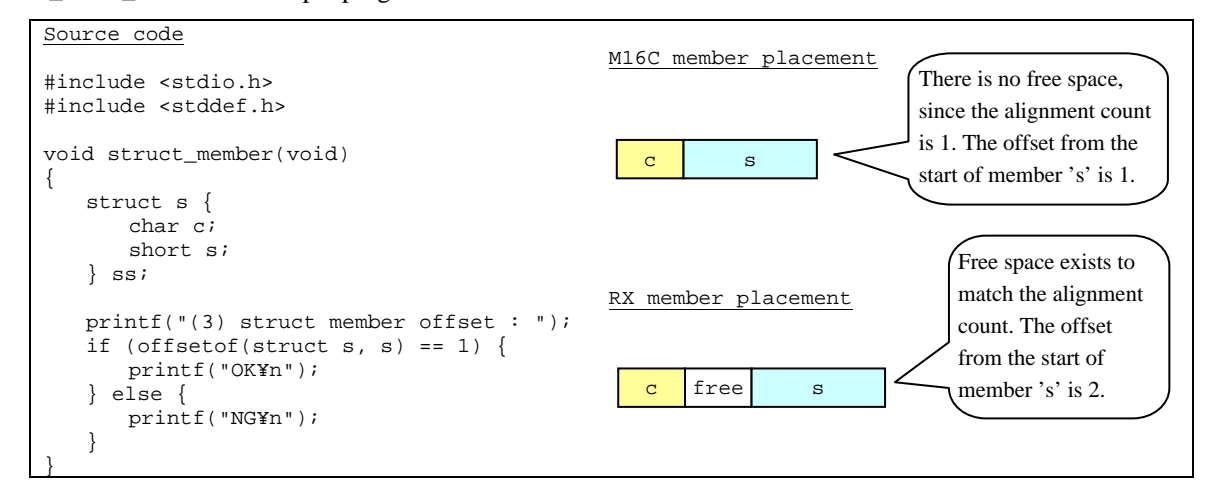

Specify the "pack" option for the created RX project.

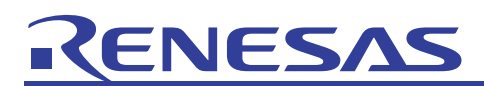

After changing the options and code, perform rebuild as shown in *2.3(2) Building*, and run the simulator as shown in *2.6 Running the simulator* to get the following execution results, and complete migration to the RX project.

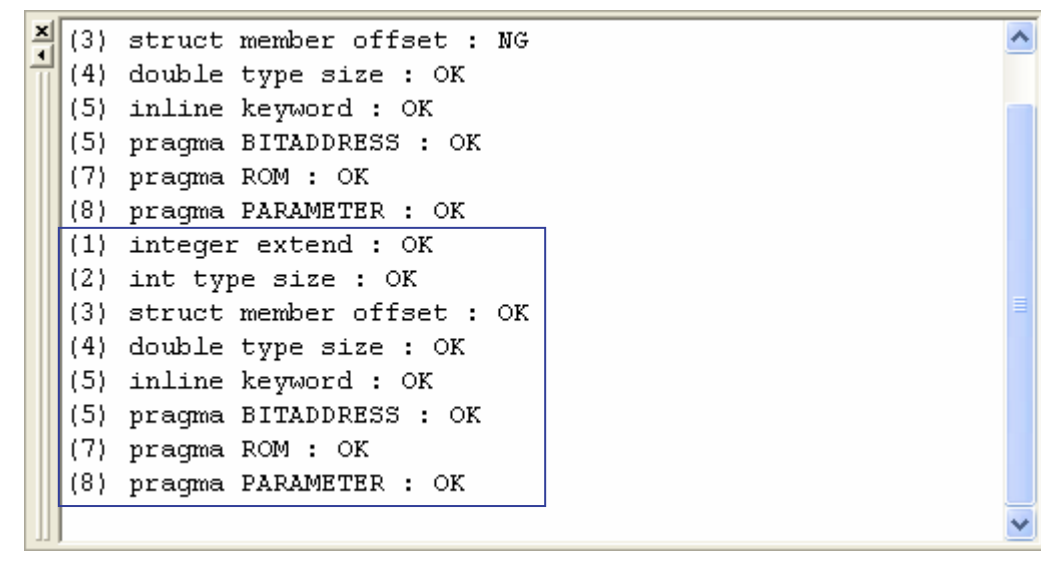

<span id="page-31-0"></span>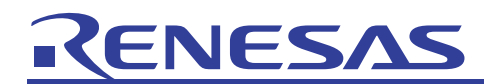

# Web site and support <website and support>

Web site for Renesas Technology

<http://japan.renesas.com/>

#### Contact information

<http://japan.renesas.com/inquiry>

[csc@renesas.com](mailto:csc@renesas.com)

# Revision history<revision history,rh>

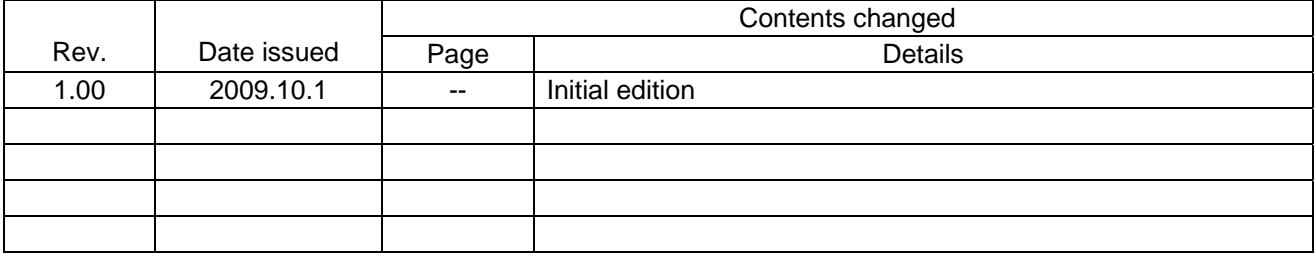